## **ACCEDER AUX SERVICES ORIENTATION et** *AFFECTATION* **APRES LA 3EME**

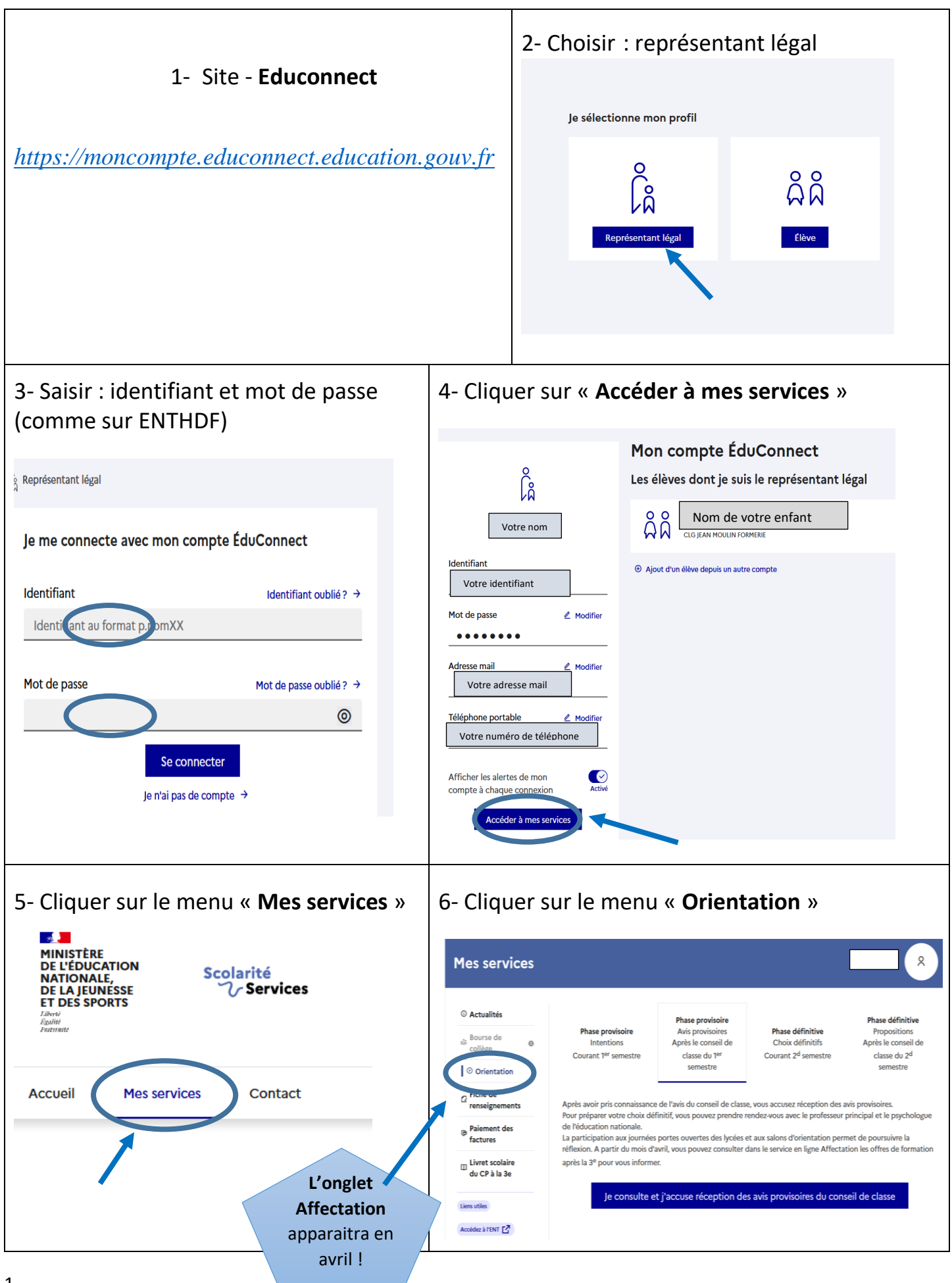

# **ETAPES A SUIVRE POUR L'ORIENTATION EN FIN DE 3EME**

## 1<sup>ère</sup> ETAPE : Phase provisoire

Cette année, nous vous avons demandé un document papier pour cette phase. Les intentions d'orientation ont été saisies par nos soins.

### 2ème ETAPE : validation de l'avis du conseil de classe du 1<sup>er</sup> semestre

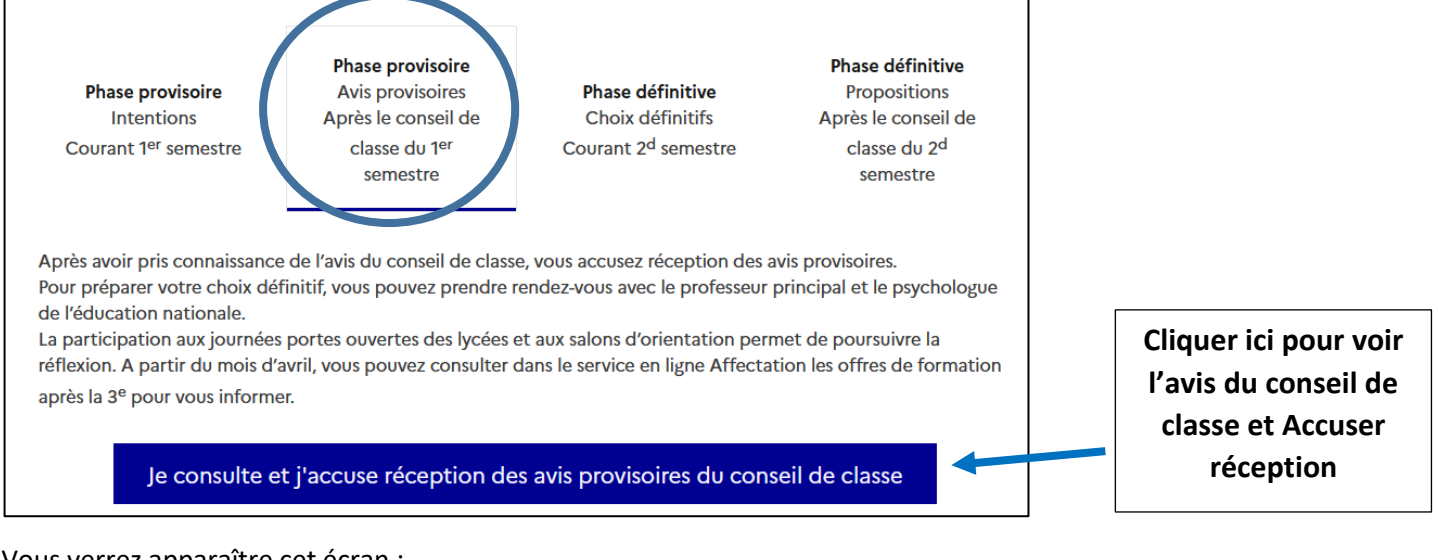

#### Vous verrez apparaître cet écran :

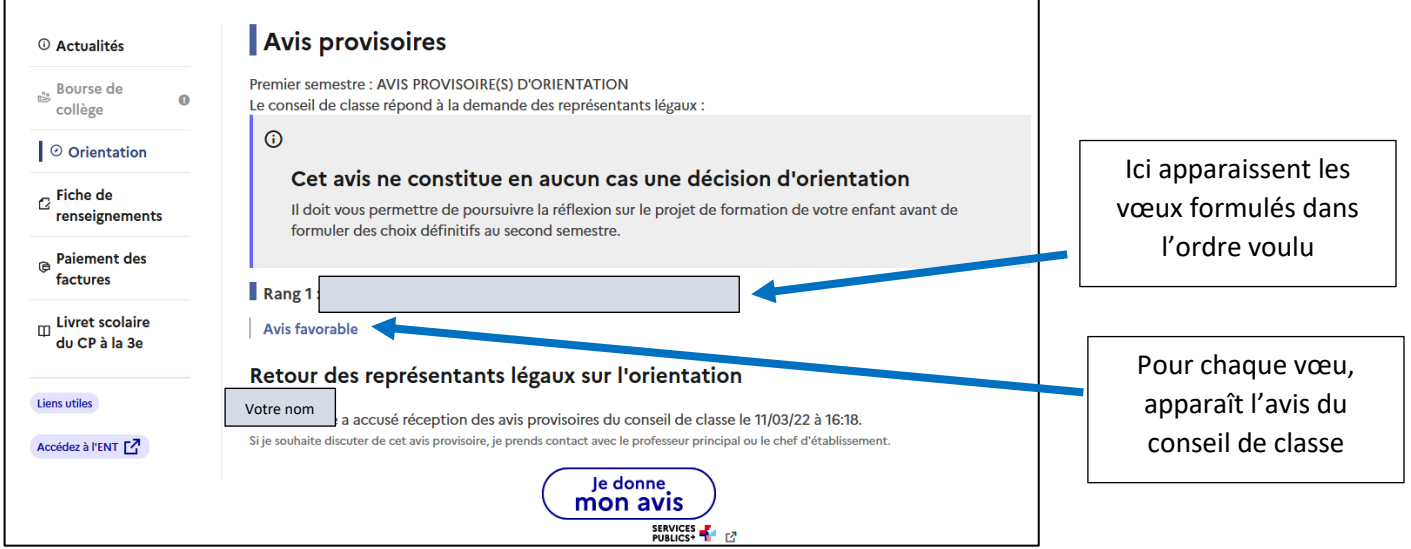

## 3ème ETAPE : Phase définitive Orientation (avant dernier conseil de classe)

Vous devrez y saisir les intentions d'orientation **à partir du 4 avril et jusqu'au 15 MAI 2022. (***Si vous n'y arrivez pas, prenez contact avec le collège.*)

- Cliquer sur **Phase définitive** et
- **+ Ajouter un choix définitif**
- Vous pouvez saisir jusqu'à 3 choix dans l'ordre souhaité (rang  $1 = 1<sup>er</sup>$  vœu).
	- OBLIGATION de **VALIDER les intentions**

**Intentions possibles :** 2<sup>nde</sup> Générale et techno 2<sup>nde</sup> Bac pro (scolaire ou apprenti) CAP (scolaire ou apprenti)

### 4ème ETAPE : Phase définitive Orientation (après le conseil de classe)

Comme après le 1<sup>er</sup> conseil de classe, vous devrez **consulter et accuser réception** de l'avis du conseil de classe. Si celui-ci ne vous convient pas, vous devez prendre contact avec le chef d'établissement pour un RDV.

# **SAISIE DES VŒUX D'ETABLISSEMENTS** *AFFECTATION*

En plus des vœux d'orientation, vous devez saisir des vœux **d'AFFECTATION** (choix des établissements et des formations) toujours sur :

**EDUCONNECT – mes services – Affectation (cet onglet n'apparaitra qu'après le 4 avril) :**

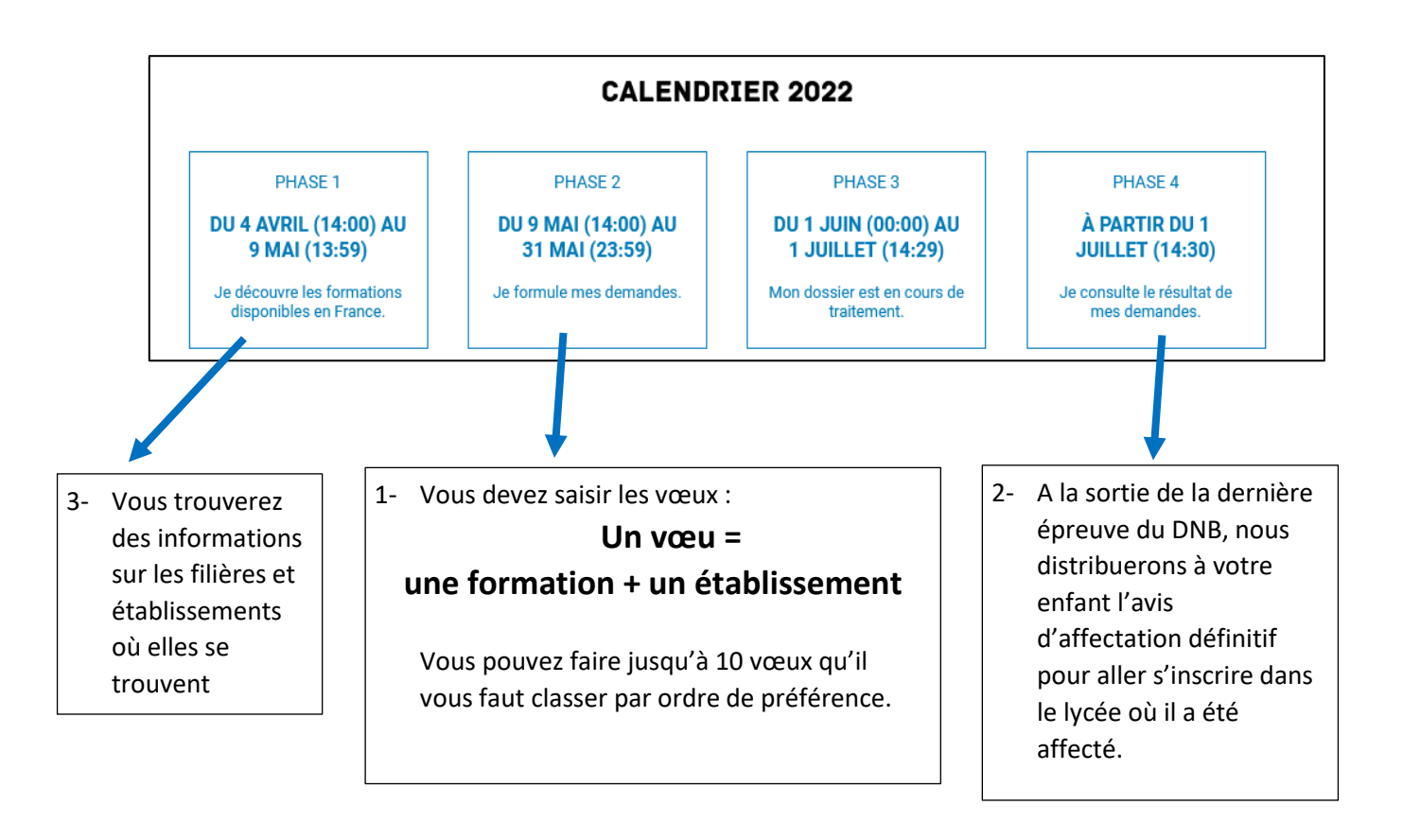